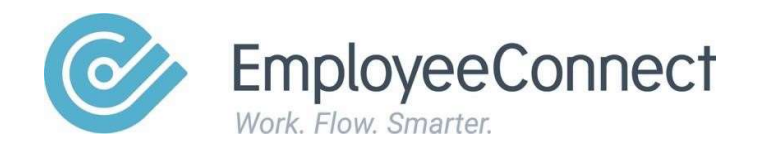

## **Configuring SAGE MicroPay to enable** payslip importing

www.employeeconnect.com

Please follow the below instructions carefully, to ensure payslips are imported from SAGE Micropay to EmployeeConnect via the web API:

## Note:

Before proceeding, please ensure that EmployeeConnect and SAGE MicroPay have initially been connected.

This is a one time setup. So long as the below instructions are followed correctly, there will be no need for further changes in SAGE MicroPay.

- Step 1 Navigate to 'Transaction Reports', then 'Pay Advices'
- Step 2 Under 'Delivery Method', select the 'Upload to ESS' option
- Step 3 Tick the 'Reprint Pay Advices' option
- Step 4 Select the 'Default' tick box in the bottom left corner
- **Step 5** Select the 'Produce' button
- Step 6 Close the window that appears after selecting 'Produce'
- **Step 7** Select the 'Close' button

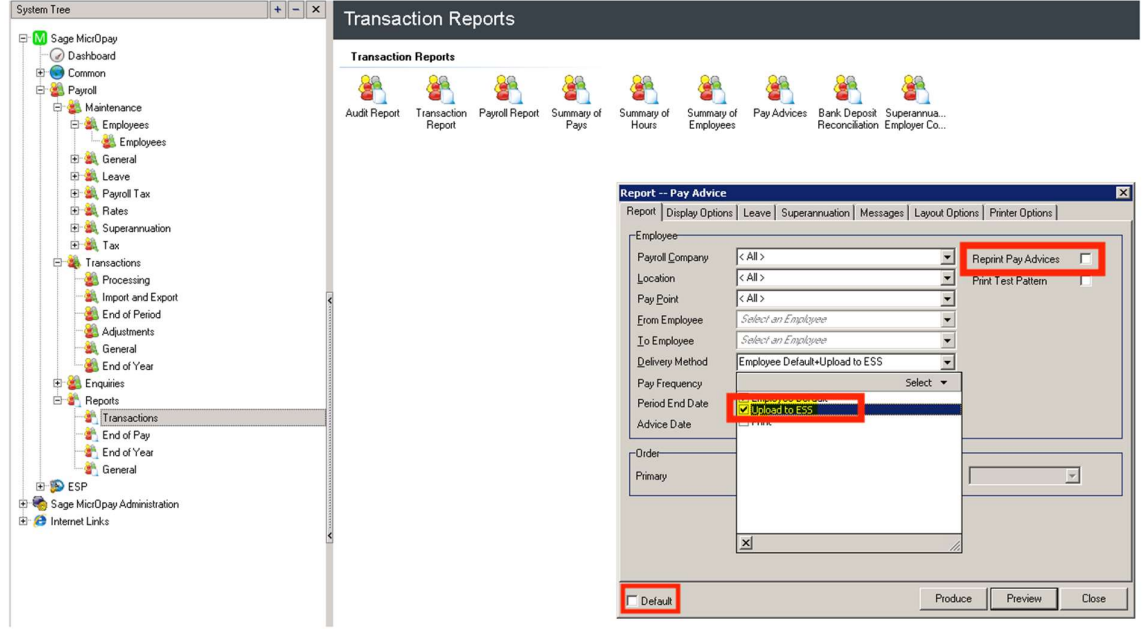

## Note:

Performing the above steps will ensure all future payslips are imported into EmployeeConnect. If you wish for payslips from previous pay periods to be imported into EmployeeConnect, please follow the above steps for previous pay periods.